# **SPECYFIKACJA**

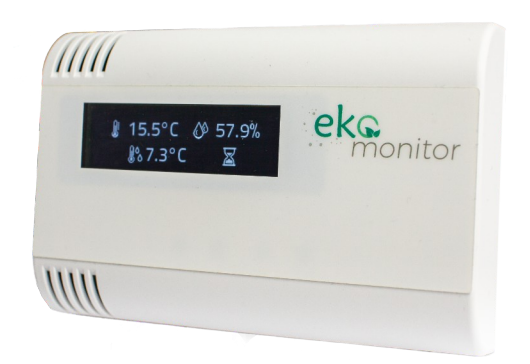

# *Naścienny przetwornik parametrów powietrza - wilgotności i temperatury, stężenia CO2, zawartości lotnych związków organicznych (VOC)*

Opracował: **Hotcold**

2023-03-01

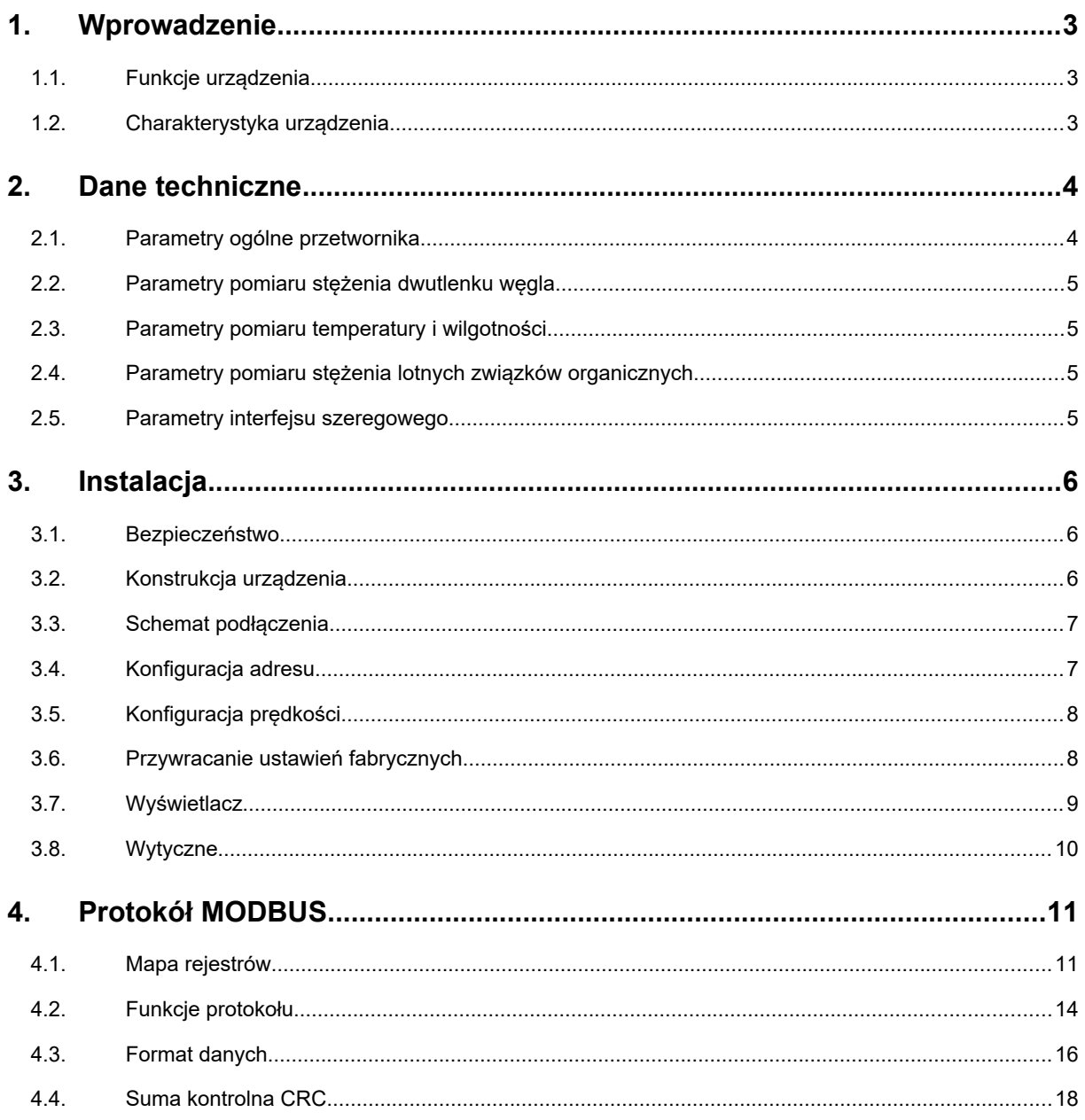

## 1. **Wprowadzenie**

Przedmiotem niniejszego opracowania jest charakterystyka funkcjonalności uniwersalnego przetwornika parametrów powietrza - wilgotności i temperatury, stężenia CO2, zawartości lotnych związków organicznych, z interfejsem RS-485 z wbudowanym protokołem MODBUS RTU oraz wyświetlaczem

UWAGA: Przed przystąpieniem do uruchomienia urządzenia należy zapoznać się z tekstem zawartym w niniejszym opracowaniu.

#### **1.1. Funkcje urządzenia**

- $\bullet$  pomiar stężenia dwutlenku węgla<sup>[1](#page-2-0)</sup>
- **•** pomiar temperatury i wilgotności powietrza<sup>[2](#page-2-1)</sup>
- pomiar stężenia lotnych związków organicznych (VOC)<sup>[3](#page-2-2)</sup>
- wyświetlacz graficzny OLED o rozdzielczości 256x64 (opcjonalnie)
- RS-485 (odczyt wartości pomiarowych, konfiguracja parametrów pracy)
	- o protokół MODBUS RTU
	- o komunikacja w trybie HALF DUPLEX
	- o sprzętowo (1-127) lub programowo konfigurowany adres (1-247)
	- o sprzętowo lub programowo konfigurowana prędkość interfejsu

#### **1.2. Charakterystyka urządzenia**

Podstawową funkcją urządzenia jest wyznaczanie chwilowych wartości parametrów mierzonego powietrza (stosownie do zakupionej wersji). Dostępne wersje przetwornika :

- pomiar stężenia CO2 **HCEM-02** i **HCEM-02D**
- pomiar stężenia lotnych związków organicznych (VOC) **HCEM-03** i **HCEM-03D**
- pomiar temperatury i wilgotności powietrza **HCEM-04** i **HCEM-04D**
- pomiar stężenia CO2 i VOC **HCEM-05** i **HCEM-05D**
- pomiar stężenia CO2, wilgotności i temperatury **HCEM-06** i **HCEM-06D**
- pomiar stężenia VOC, wilgotności i temperatury **HCEM-07** i **HCEM-07D**
- pomiar stężenia CO2, VOC, wilgotności i temperatury **HCEM-08** i **HCEM-08D**

Wersja z literą **D** w symbolu wyposażona jest w wyświetlacz OLED

Zmierzone za pośrednictwem zamontowanych wewnątrz czujników wartości, są następnie przeliczone w mikrokontrolerze i udostępnione w jego pamięci (w rejestrach typu HOLDING REGISTERS) zgodnie ze standardem MODBUS RTU oraz opcjonalnie wyświetlane na wyświetlaczu urządzenia. Odczyt rejestrów odbywa się za pomocą funkcji protokołu MODBUS przesyłanych szeregowym interfejsem RS-485. Sygnalizacja braku lub błędu czujnika, realizowana jest za pośrednictwem rejestru statusowego.

<span id="page-2-0"></span><sup>1</sup> jeśli zamontowano przetwornik CO2

<span id="page-2-1"></span><sup>2</sup> jeśli zamontowano przetwornik SHT4

<span id="page-2-2"></span><sup>3</sup> jeśli zamontowano przetwornik VOC

## 2. **Dane techniczne**

#### **2.1. Parametry ogólne przetwornika**

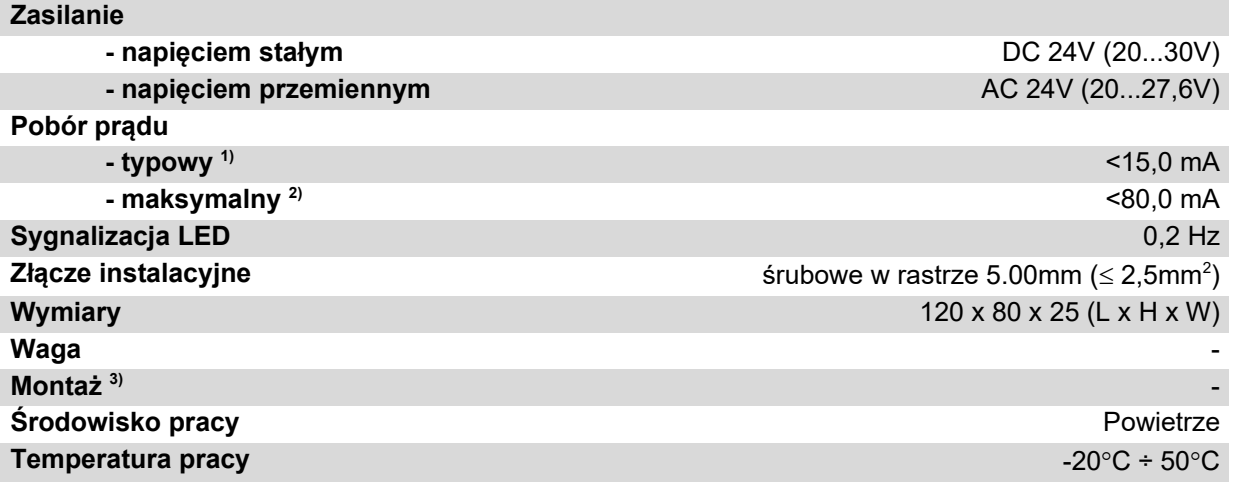

1) Średni pobór prądu urządzenia w warunkach: transmisja 10 zapytań na sekundę; prędkość transmisji 9600 b/s; jednoczesny odczyt 3 rejestrów; rezystory terminujące magistralę 2 x 120Ω; zasilanie 24V DC, zamontowane czujniki CO2, VOC, RHT

2) pobór prądu w trakcie przetwarzania CO2 + warunki z pkt 1)

3) Instalacji urządzenia powinien dokonywać wykwalifikowany personel; Orientacja pionowa zgodnie z oznakowaniem UP – góra, DOWN – dół; Nie zasłaniać otworów wentylacyjnych urządzenia.

## **2.2. Parametry pomiaru stężenia dwutlenku węgla.**

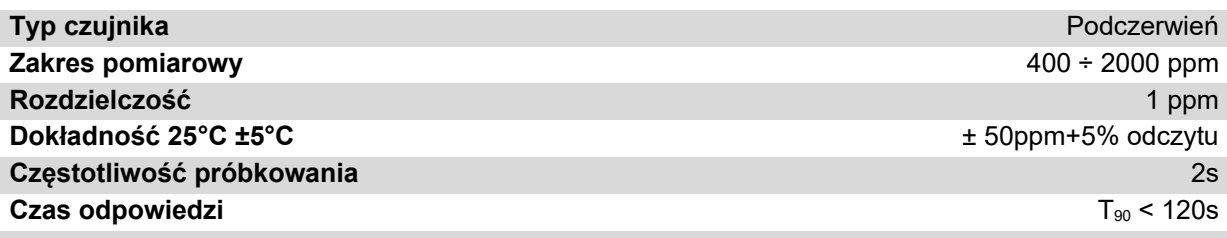

## **2.3. Parametry pomiaru temperatury i wilgotności**

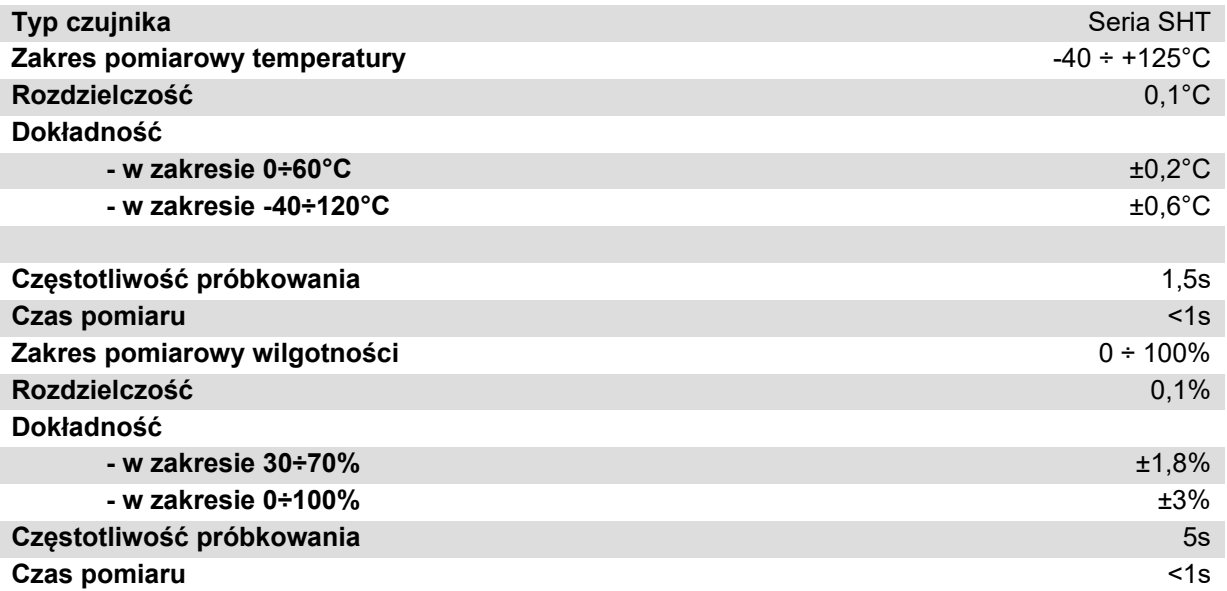

## **2.4. Parametry pomiaru stężenia lotnych związków organicznych (VOC)**

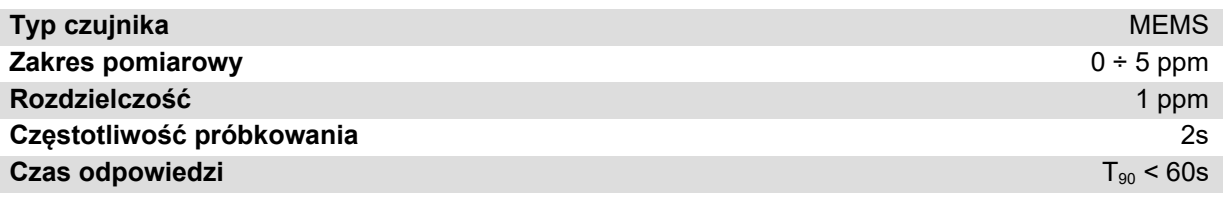

## **2.5. Parametry interfejsu szeregowego**

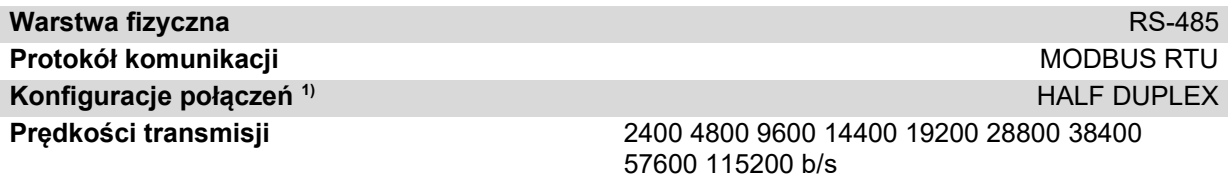

1) HALF DUPLEX – komunikacja dwukierunkowa jedną parą przewodów;

## 3. **Instalacja**

## **3.1. Bezpieczeństwo**

- Instalacji urządzenia powinien dokonywać wykwalifikowany personel!
- Wszystkie podłączenia należy wykonać zgodnie ze schematami elektrycznymi przedstawionymi w niniejszej specyfikacji!
- Przed przystąpieniem do uruchomienia należy sprawdzić wszystkie podłączenia elektryczne!

## **3.2. Konstrukcja urządzenia**

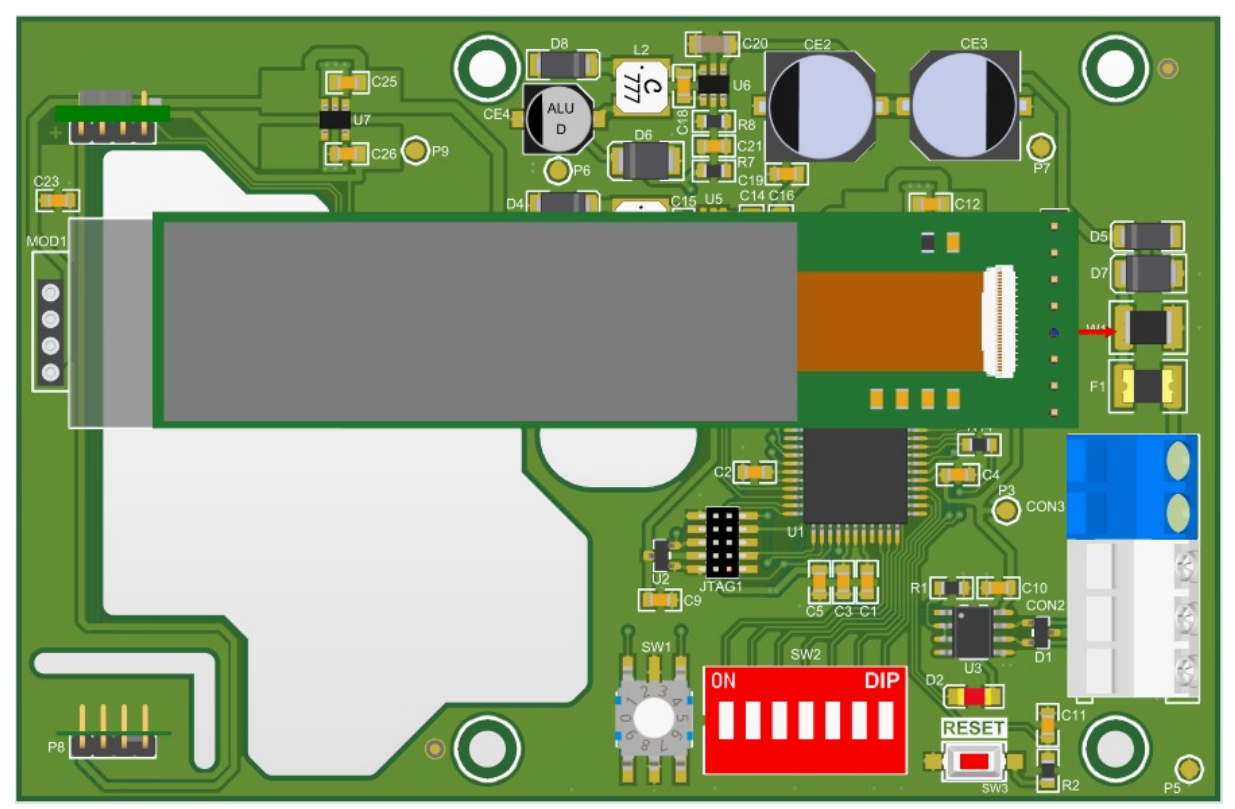

**Rysunek 1.** Widok obwodu drukowanego przetwornika.

#### **3.3. Schemat podłączenia**

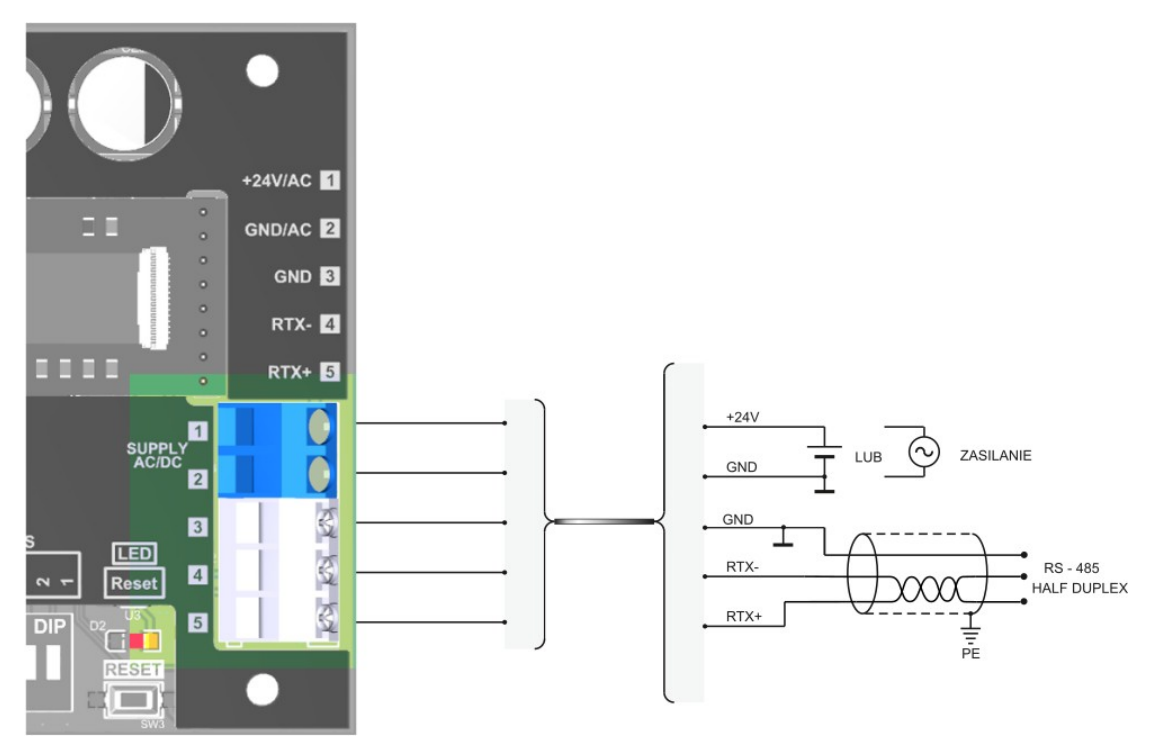

**Rysunek 2.** Schemat podłączenia przetwornika.

#### **3.4. Konfiguracja adresu**

Urządzenie wyposażono w przełącznik 7-pozycyjny do sprzętowego ustalenia adresu (od "1" do "128"). Ustawienie adresu "0" na przełączniku spowoduje użycie adresu zapisanego w urządzeniu za pośrednictwem protokołu MODBUS (domyślnie "1").

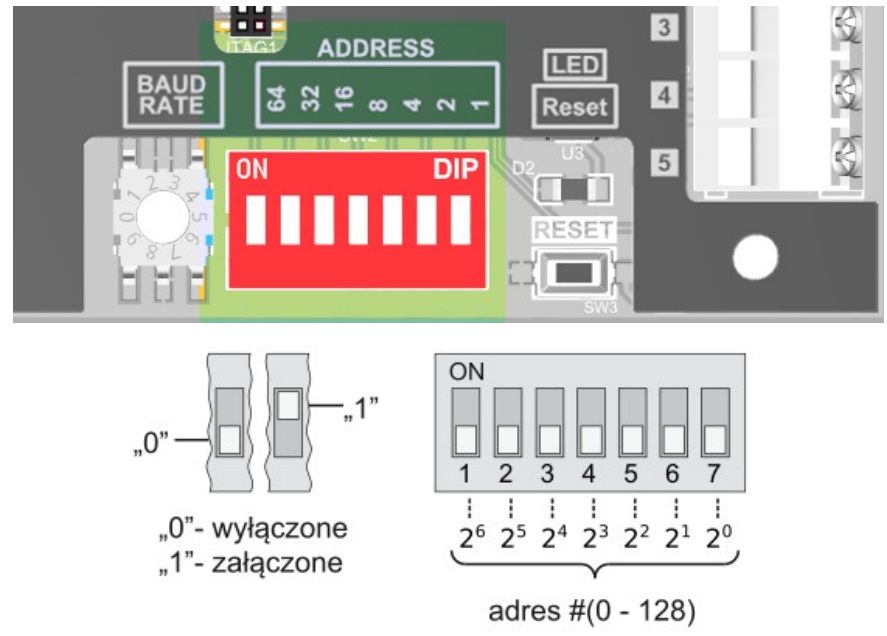

**Rysunek 3.** Adresacja przetwornika.

#### **3.5. Konfiguracja prędkości**

Urządzenie wyposażono w układ przełącznik obrotowy do sprzętowego ustalenia prędkości interfejsu RS-485 (zgodnie z tabelą na pokrywie). Ustawienie 0 spowoduje użycie wartości prędkości zapisanej w urządzeniu za pośrednictwem protokołu MODBUS (domyślnie "9600 b/s").

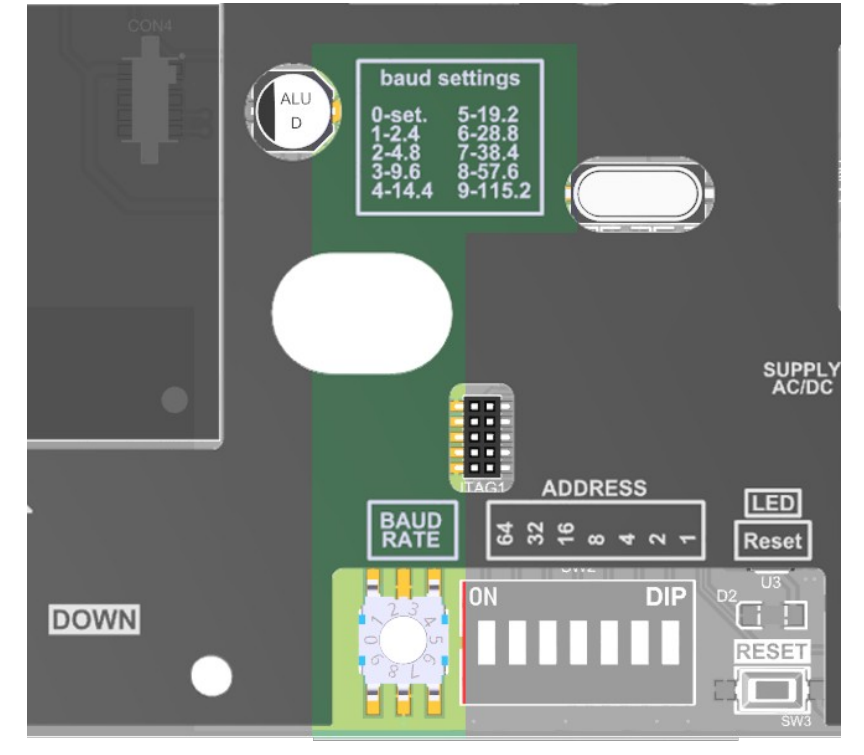

**Rysunek 4.** Konfiguracja prędkości interfejsu RS-485.

### **3.6. Przywracanie ustawień fabrycznych**

Funkcja przywracania ustawień fabrycznych dotyczy wyłącznie parametrów transmisji interfejsu RS-485 (w tym adresu i prędkości). Aby przywrócić ustawienia należy nacisnąć i przytrzymać przycisk S1 przez około 2 sekundy (zabezpieczenie przed przypadkowym naciśnięciem). Gdy dioda D1 zacznie mrugać należy zwolnić przycisk. Urządzenie zacznie działać z nowymi ustawieniami automatycznie.

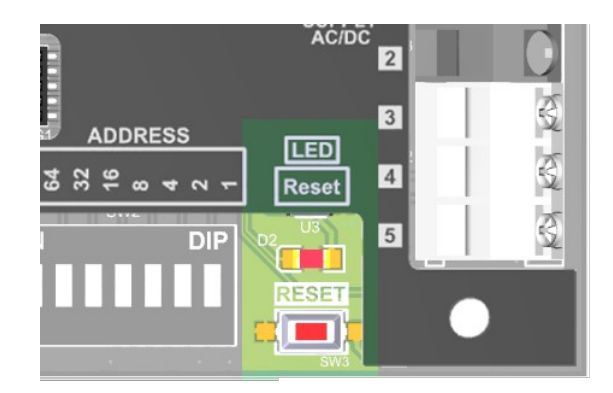

**Rysunek 5.** Reset interfejsu.

Strona **8** z **19**

## **3.7. Wyświetlacz**

W trybie normalnej pracy na wyświetlaczu wyświetlane są chwilowe wartości pomiarów. W trakcie uruchamiania urządzenia wyświetlane są dodatkowe informacje o przetworniku.

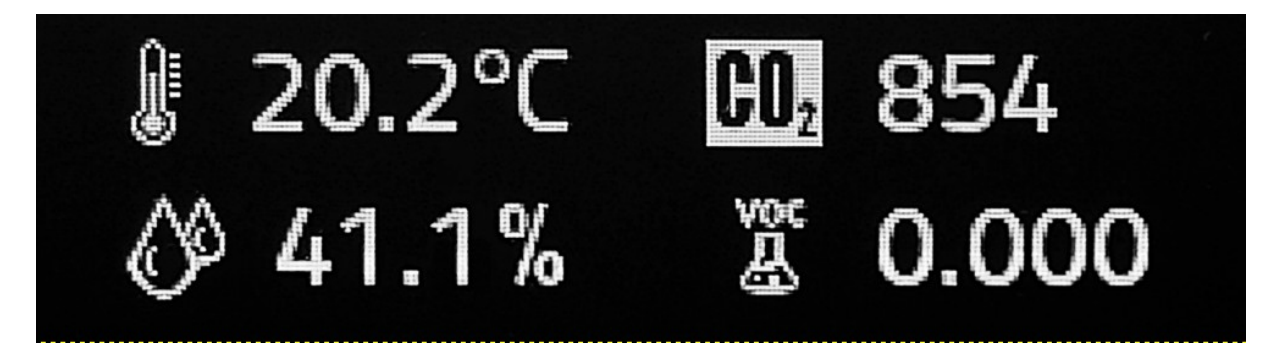

Rysunek 6. Wyniki pomiaru temperatury 20,2C, wilgotności 41,1%, stężenia CO2 854ppm, stężenia lotnych związków organicznych (VOC) 0,0 ppm

## **3.8. Wytyczne**

- W przypadku pracy w otoczeniu dużych zakłóceń, należy zastosować przewody ekranowane.
- Ekran przewodu należy podłączyć do najbliższego punktu PE od strony zasilacza.

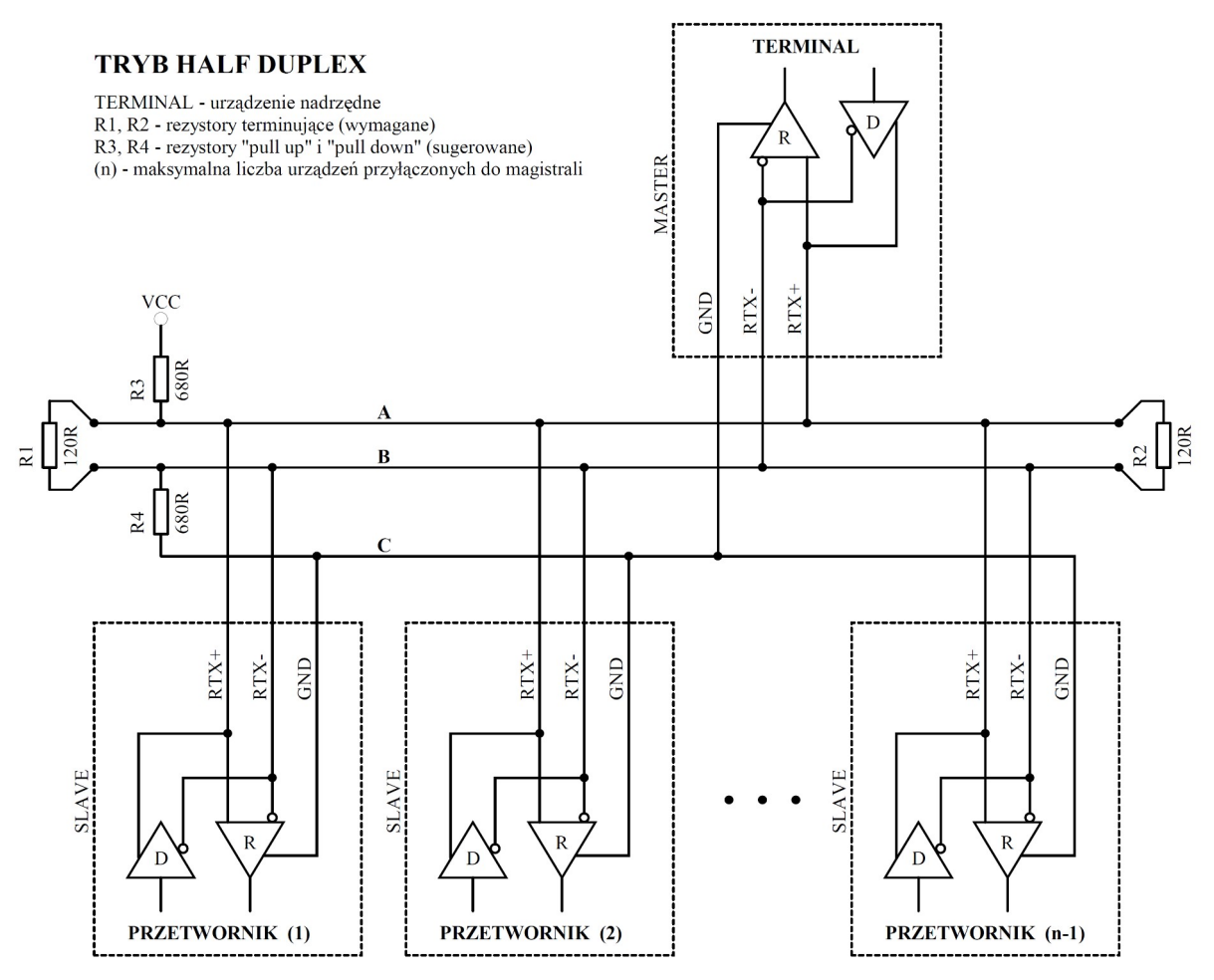

**Rysunek 7.** Sposób podłączenia przetwornika do magistrali RS-485 pracującej w trybie HALF DUPLEX.

## 4. **Protokół MODBUS**

## **4.1. Mapa rejestrów**

Tabela rejestrów:

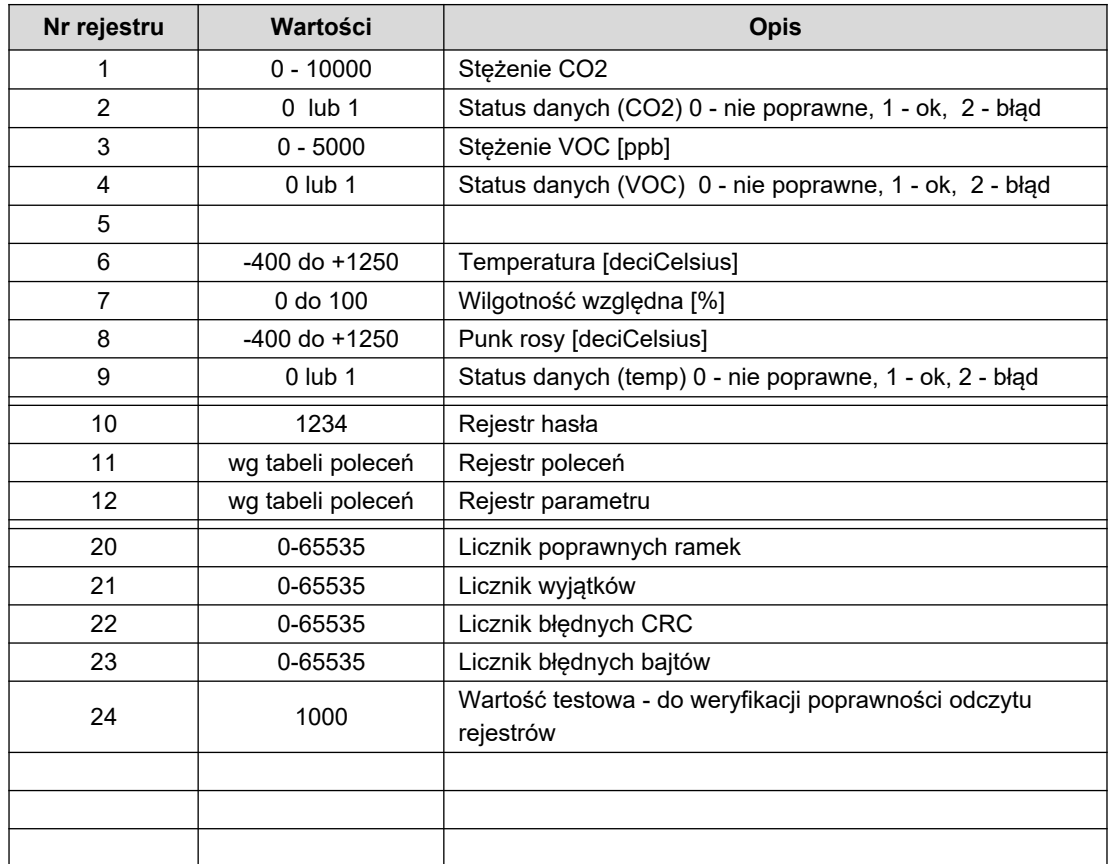

#### Tabela poleceń:

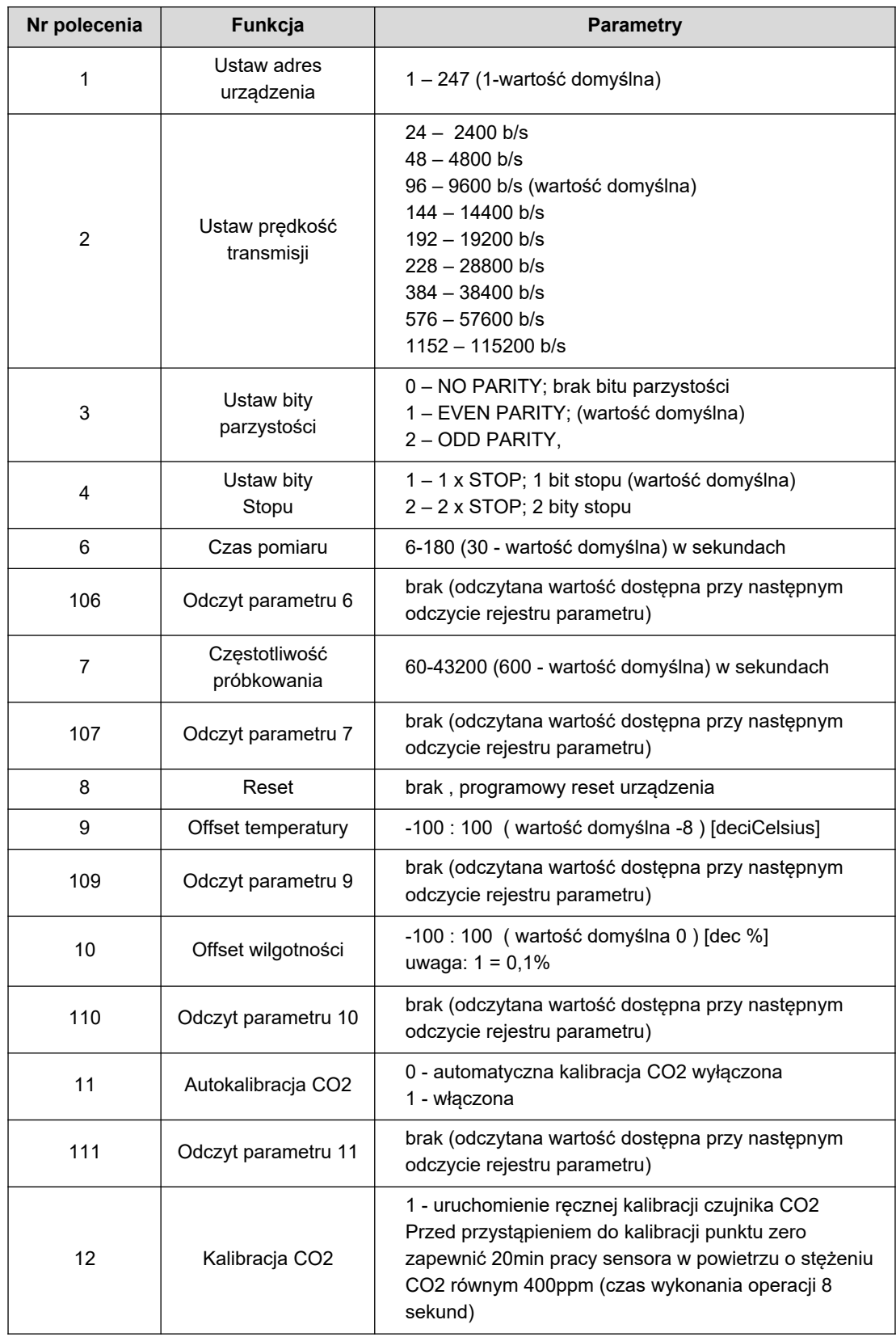

Uwagi:

- Podanie błędnej lub spoza zakresu wartości parametru, skutkuje wpisaniem do rejestru poleceń wartości 0xEEEE.
- Każdorazowemu wywołaniu polecenia musi towarzyszyć wpisanie hasła (1234 decymalnie).
- Wywołanie polecenia poprzez pojedyncze wpisy do rejestrów, musi zostać zakończone wpisaniem hasła.

## **4.2. Funkcje protokołu**

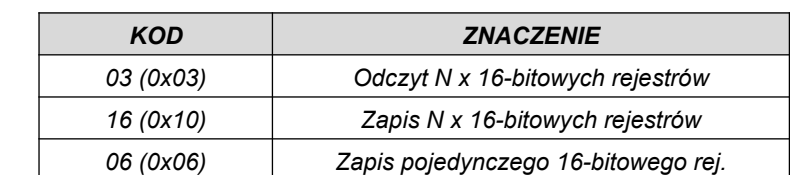

W przetworniku zaimplementowano następujące funkcje standardu MODBUS:

Na pozostałe zapytania zostanie zwrócona odpowiedź **ILLEGAL FUNCTION**.

#### **4.2.1. Odczyt zawartości grupy rejestrów wyjściowych (0x03)**

Format żądania:

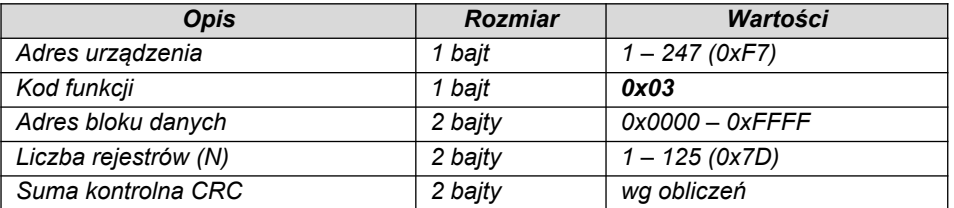

Format odpowiedzi:

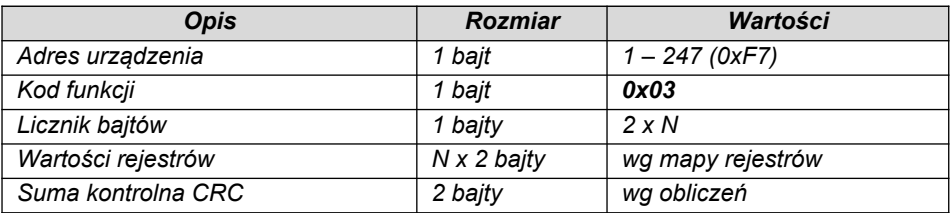

Format błędu:

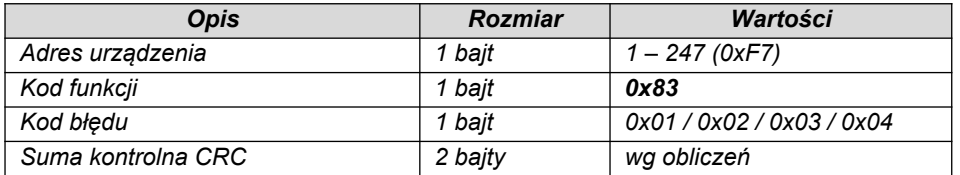

### **4.2.2. Zapis do grupy rejestrów wyjściowych (0x10)**

## Format żądania:

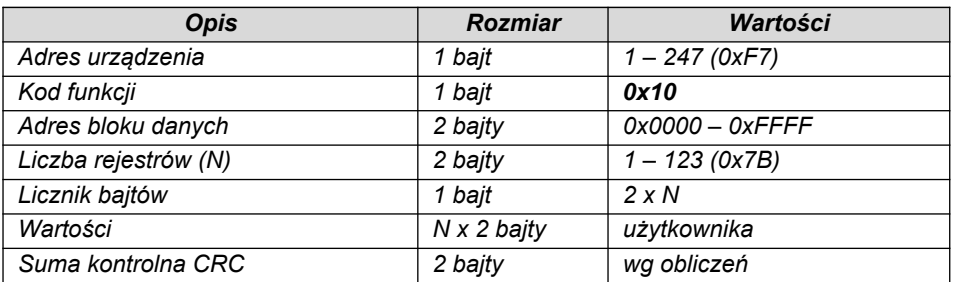

#### Format odpowiedzi:

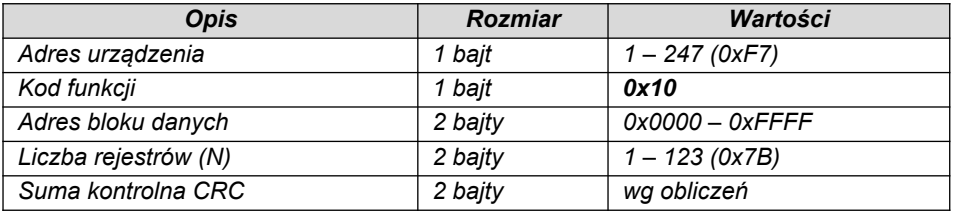

#### Format błędu:

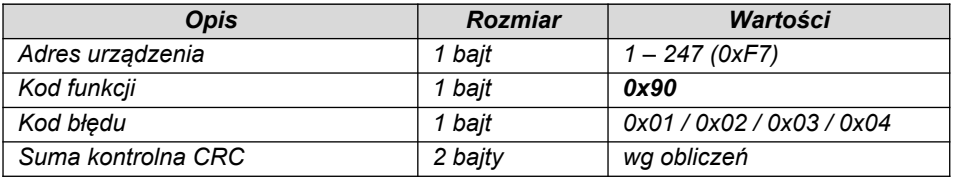

#### **4.2.3. Zapis do pojedynczego rejestru wyjściowych (0x06)**

Format żądania:

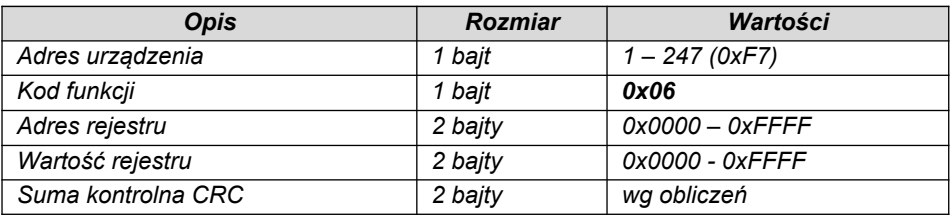

Format odpowiedzi:

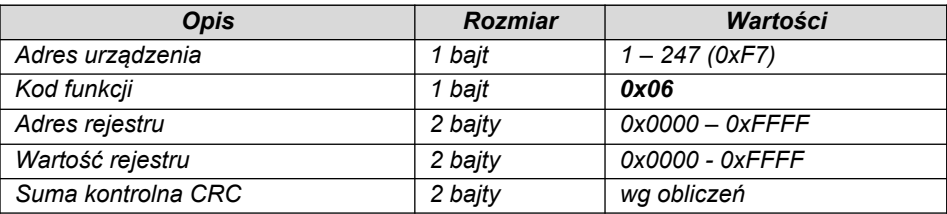

Format błędu:

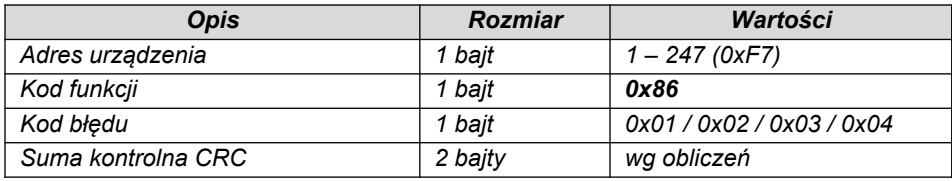

#### **4.3. Format danych**

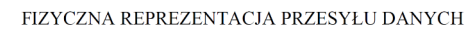

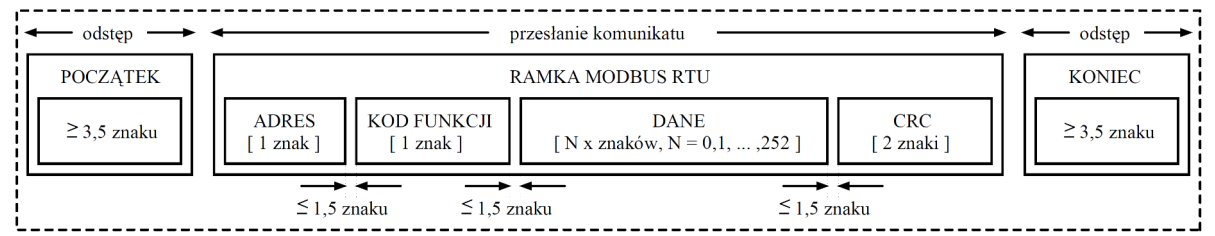

**Rysunek 8.** Przesył danych w standardzie MODBUS RTU zaimplementowany w przetworniku.

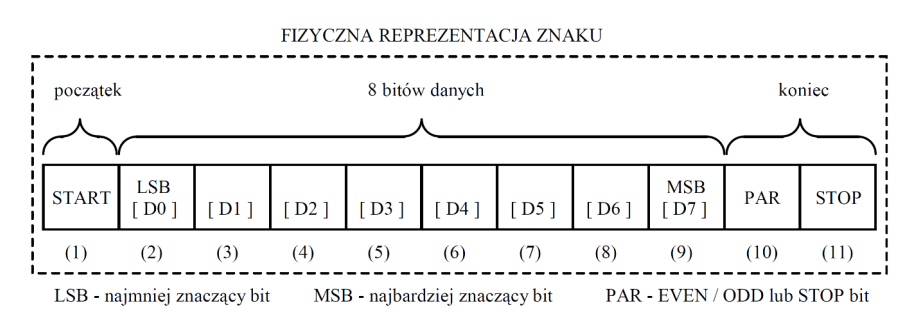

**Rysunek 9.** Format znaku w standardzie MODBUS RTU zastosowany w przetworniku.

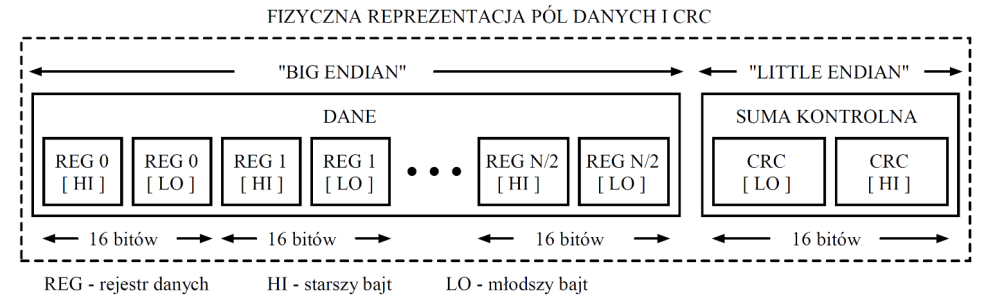

**Rysunek 10.** Format pól danych i CRC w standardzie MODBUS RTU zastosowany w przetworniku.

#### **4.4. Suma kontrolna CRC**

Zgodnie ze standardem MODBUS, do wyliczenia sumy kontrolnej CRC wykorzystano wielomian:  $X16 + X15 + X2 + 1.$ 

#### **4.4.1. Bitowy algorytm liczenia CRC:**

Procedura wyznaczania sumy kontrolnej CRC metodą bitową:

- a) załadowanie wartości 0xFFFF do 16-bitowego rejestru CRC;
- b) pobranie pierwszego bajta z bloku danych i wykonanie operacji EX-OR z młodszym bajtem rejestru CRC, umieszczenie rezultatu w rejestrze;
- c) przesunięcie zawartości rejestru CRC w prawo o jeden bit w kierunku najmniej znaczącego bitu (LSB), wyzerowanie najbardziej znaczącego bitu (MSB);
- d) sprawdzenie stanu najmłodszego bitu (LSB) w rejestrze CRC, jeżeli jego stan równa się 0, to następuje powrót do punktu c, jeżeli 1, to wykonywana jest operacja EX-OR rejestru CRC ze stałą 0xA001;
- e) powtórzenie punktów c i d do ośmiu razy, co odpowiada przetworzeniu całego bajta;
- f) powtórzenie sekwencji b, c, d, e dla kolejnego bajta wiadomości, kontynuacja tego procesu aż do przetworzenia wszystkich bajtów wiadomości;
- g) zawartość rejestru CRC po wykonaniu wymienionych operacji jest poszukiwaną wartością sumy kontrolnej CRC;
- h) dopisanie sumy kontrolnej CRC do ramki MODBUS RTU musi zostać poprzedzone zamianą miejscami starszego i młodszego bajta rejestru CRC.

#### **4.4.2. Tablicowy algorytm liczenia CRC:**

Przykład implementacji procedury wyznaczania sumy kontrolnej CRC metodą tablicową:

```
/* The function returns the CRC as a unsigned short type */unsigned short CRC16 ( puchMsq, usDataLen )
/* message to calculate CRC upon */
unsigned char *puchMsg ; 
/* quantity of bytes in message */
unsigned short usDataLen ; 
{
       /* high byte of CRC initialized */
       unsigned char uchCRCHi = 0 \times FF;
       /* low byte of CRC initialized */
       unsigned char uchCRCLo = 0xFF;
       /* will index into CRC lookup table */
       unsigned uIndex ; 
       /* pass through message buffer */
       while (usDataLen--) 
        {
               /* calculate the CRC */
               uIndex = uchCRCLo \land *puchMsq++ ;
               uchCRCLo = uchCRCHi \land auchCRCHi[uIndex] ;
               uchCRCHi = auchCRCLo[uIndex] ;
       }
return (uchCRCHi << 8 | uchCRCLo) ;
}
```

```
/* Table of CRC values for high–order byte */
static unsigned char auchCRCHi[] = {
0x00, 0xC1, 0x81, 0x40, 0x01, 0xC0, 0x80, 0x41, 0x01, 0xC0, 0x80, 0x41, 0x00, 0xC1, 0x81,
0x40, 0x01, 0xC0, 0x80, 0x41, 0x00, 0xC1, 0x81, 0x40, 0x00, 0xC1, 0x81, 0x40, 0x01, 0xC0,
0x80, 0x41, 0x01, 0xC0, 0x80, 0x41, 0x00, 0xC1, 0x81, 0x40, 0x00, 0xC1, 0x81, 0x40, 0x01,
0xC0, 0x80, 0x41, 0x00, 0xC1, 0x81, 0x40, 0x01, 0xC0, 0x80, 0x41, 0x01, 0xC0, 0x80, 0x41,
0x00, 0xC1, 0x81, 0x40, 0x01, 0xC0, 0x80, 0x41, 0x00, 0xC1, 0x81, 0x40, 0x00, 0xC1, 0x81,
0x40, 0x01, 0xC0, 0x80, 0x41, 0x00, 0xC1, 0x81, 0x40, 0x01, 0xC0, 0x80, 0x41, 0x01, 0xC0,
0x80, 0x41, 0x00, 0xC1, 0x81, 0x40, 0x00, 0xC1, 0x81, 0x40, 0x01, 0xC0, 0x80, 0x41, 0x01,
0xC0, 0x80, 0x41, 0x00, 0xC1, 0x81, 0x40, 0x01, 0xC0, 0x80, 0x41, 0x00, 0xC1, 0x81, 0x40,
0x00, 0xC1, 0x81, 0x40, 0x01, 0xC0, 0x80, 0x41, 0x01, 0xC0, 0x80, 0x41, 0x00, 0xC1, 0x81,
0x40, 0x00, 0xC1, 0x81, 0x40, 0x01, 0xC0, 0x80, 0x41, 0x00, 0xC1, 0x81, 0x40, 0x01, 0xC0,
0x80, 0x41, 0x01, 0xC0, 0x80, 0x41, 0x00, 0xC1, 0x81, 0x40, 0x00, 0xC1, 0x81, 0x40, 0x01,
0xC0, 0x80, 0x41, 0x01, 0xC0, 0x80, 0x41, 0x00, 0xC1, 0x81, 0x40, 0x01, 0xC0, 0x80, 0x41,
0x00, 0xC1, 0x81, 0x40, 0x00, 0xC1, 0x81, 0x40, 0x01, 0xC0, 0x80, 0x41, 0x00, 0xC1, 0x81,
0x40, 0x01, 0xC0, 0x80, 0x41, 0x01, 0xC0, 0x80, 0x41, 0x00, 0xC1, 0x81, 0x40, 0x01, 0xC0,
0x80, 0x41, 0x00, 0xC1, 0x81, 0x40, 0x00, 0xC1, 0x81, 0x40, 0x01, 0xC0, 0x80, 0x41, 0x01,
0xC0, 0x80, 0x41, 0x00, 0xC1, 0x81, 0x40, 0x00, 0xC1, 0x81, 0x40, 0x01, 0xC0, 0x80, 0x41,
0x00, 0xC1, 0x81, 0x40, 0x01, 0xC0, 0x80, 0x41, 0x01, 0xC0, 0x80, 0x41, 0x00, 0xC1, 0x81,
0 \times 40} ;
/* Table of CRC values for low–order byte */
static char auchCRCLo[] = {
0x00, 0xC0, 0xC1, 0x01, 0xC3, 0x03, 0x02, 0xC2, 0xC6, 0x06, 0x07, 0xC7, 0x05, 0xC5, 0xC4,
0x04, 0xCC, 0x0C, 0x0D, 0xCD, 0x0F, 0xCF, 0xCE, 0x0E, 0x0A, 0xCA, 0xCB, 0x0B, 0xC9, 0x09,
0x08, 0xC8, 0xD8, 0x18, 0x19, 0xD9, 0x1B, 0xDB, 0xDA, 0x1A, 0x1E, 0xDE, 0xDF, 0x1F, 0xDD,
0x1D, 0x1C, 0xDC, 0x14, 0xD4, 0xD5, 0x15, 0xD7, 0x17, 0x16, 0xD6, 0xD2, 0x12, 0x13, 0xD3,
0x11, 0xD1, 0xD0, 0x10, 0xF0, 0x30, 0x31, 0xF1, 0x33, 0xF3, 0xF2, 0x32, 0x36, 0xF6, 0xF7,
0x37, 0xF5, 0x35, 0x34, 0xF4, 0x3C, 0xFC, 0xFD, 0x3D, 0xFF, 0x3F, 0x3E, 0xFE, 0xFA, 0x3A,
0x3B, 0xFB, 0x39, 0xF9, 0xF8, 0x38, 0x28, 0xE8, 0xE9, 0x29, 0xEB, 0x2B, 0x2A, 0xEA, 0xEE,
0x2E, 0x2F, 0xEF, 0x2D, 0xED, 0xEC, 0x2C, 0xE4, 0x24, 0x25, 0xE5, 0x27, 0xE7, 0xE6, 0x26,
0x22, 0xE2, 0xE3, 0x23, 0xE1, 0x21, 0x20, 0xE0, 0xA0, 0x60, 0x61, 0xA1, 0x63, 0xA3, 0xA2,
0x62, 0x66, 0xA6, 0xA7, 0x67, 0xA5, 0x65, 0x64, 0xA4, 0x6C, 0xAC, 0xAD, 0x6D, 0xAF, 0x6F,
0x6E, 0xAE, 0xAA, 0x6A, 0x6B, 0xAB, 0x69, 0xA9, 0xA8, 0x68, 0x78, 0xB8, 0xB9, 0x79, 0xBB,
0x7B, 0x7A, 0xBA, 0xBE, 0x7E, 0x7F, 0xBF, 0x7D, 0xBD, 0xBC, 0x7C, 0xB4, 0x74, 0x75, 0xB5,
0x77, 0xB7, 0xB6, 0x76, 0x72, 0xB2, 0xB3, 0x73, 0xB1, 0x71, 0x70, 0xB0, 0x50, 0x90, 0x91,
0x51, 0x93, 0x53, 0x52, 0x92, 0x96, 0x56, 0x57, 0x97, 0x55, 0x95, 0x94, 0x54, 0x9C, 0x5C,
0x5D, 0x9D, 0x5F, 0x9F, 0x9E, 0x5E, 0x5A, 0x9A, 0x9B, 0x5B, 0x99, 0x59, 0x58, 0x98, 0x88,
0x48, 0x49, 0x89, 0x4B, 0x8B, 0x8A, 0x4A, 0x4E, 0x8E, 0x8F, 0x4F, 0x8D, 0x4D, 0x4C, 0x8C,
0x44, 0x84, 0x85, 0x45, 0x87, 0x47, 0x46, 0x86, 0x82, 0x42, 0x43, 0x83, 0x41, 0x81, 0x80,
0x40
};
```